# **KUPNÍ SMLOUVA**

# **č. 133 /2019 kupujícího**

# **č. prodávajícího**

uzavřená podle ustanovení § 2079 a násl. zákona č. 89/2012 Sb., občanského zákoníku, ve znění pozdějších předpisů (dále jen "občanský zákoník"), na základě výsledků zadávacího řízení podle § 31 zákona č. 134/2016 Sb., o zadávání veřejných zakázek ve znění pozdějších předpisů, (dále jen "smlouva").

# Článek I. **Smluvní strany**

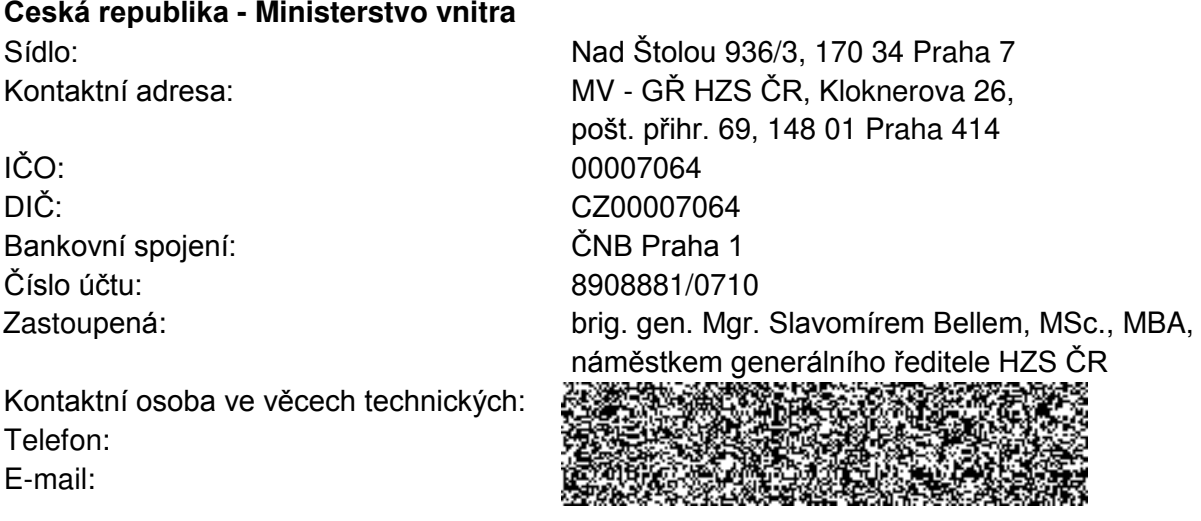

(dále jen "**kupující**")

## a

# **CANBERRA-PACKARD s.r.o.**

IČO: 44850867 DIČ: CZ44850867 Bankovní spojení: Číslo účtu: Zastoupená: Kontaktní osoba: Telefon: E-mail:

Sídlo: Šultysova 37, 169 00 Praha 6

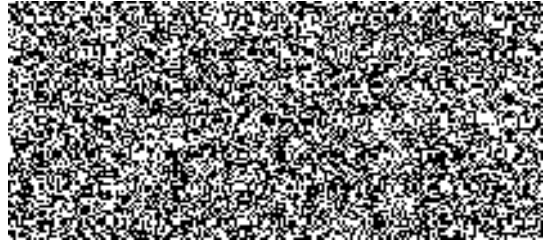

# (dále jen "**prodávajíc**í").

Dále též jako "smluvní strany".

# Článek II.

# **Předmět smlouvy**

- 1. Touto smlouvou se prodávající zavazuje dodat za podmínek v ní sjednaných kupujícímu zboží, specifikované v čl. III. této smlouvy a převést na kupujícího vlastnické právo k tomuto zboží.
- 2. Podkladem pro uzavření této kupní smlouvy je nabídka prodávajícího ze dne 26. 6. 2019, která byla vybrána na základě zadávacího řízení evidovaného pod čj.MV-60418/PO-PSM-2019 (v Národním elektronickém nástroji pod systémovým číslem N006/19/V00014166).

# Článek III.

# **Zboží, předání zboží, vady zboží**

- 1. Předmětem této smlouvy je dodání **1 kusu polovodičového detektoru s kryostatem, předzesilovačem a elektrickým chlazením (Be5030-DET, CP5-PLUS)** (dále jen "zboží"). Podrobná specifikace zboží je uvedena v příloze č. 1 této smlouvy.
- 2. Zboží musí být způsobilé pro použití k obvyklému účelu a splňovat podmínky technických, bezpečnostních, hygienických norem a právního řádu České republiky.
- 3. Kupující se zavazuje předmět plnění převzít a zaplatit sjednanou cenu podle článku VI. této smlouvy.
- 4. Součástí dodávky je veškerá dokumentace nezbytná k užívání zboží v souladu s právními a technickými předpisy ČR a předvedení funkčnosti zboží.
- 5. Prodávající k dodávce vyhotoví protokol o předání a převzetí zboží (dále jen "protokol") ve 3 (třech) vyhotoveních, který bude po předání zboží podepsán oběma smluvními stranami. Každá ze smluvních stran obdrží po jednom vyhotovení protokolu, třetí vyhotovení přiloží prodávající k faktuře.
- 6. Kupující je oprávněn odmítnout převzetí zboží, pokud zboží nebude dodáno řádně v souladu s touto smlouvou a ve sjednané kvalitě, přičemž v takových případech kupující důvody odmítnutí převzetí zboží písemně prodávajícímu sdělí, a to nejpozději do 5 (pěti) pracovních dnů od původního termínu předání zboží.
- 7. Prodávající prohlašuje, že zboží nemá právní vady ve smyslu § 1920 a násl., zákona č. 89/2012 Sb., občanský zákoník.

# Článek IV.

# **Doba a místo dodání, předání zboží**

- 1. Prodávající je povinen dodat zboží do 3 měsíců od nabytí účinnosti této smlouvy.
- 2. Místem dodání je MV GŘ HZS ČR, Institut ochrany obyvatelstva, Na Lužci 204, 538 41 Lázně Bohdaneč.
- 3. Prodávající se zavazuje telefonicky informovat osobu oprávněnou k převzetí zboží o termínu dodání zboží nejméně 5(pět)dní předem.
- 4. Zboží bude dodáno dnem převzetí zboží oprávněnou osobou kupujícího po potvrzení předávacího protokolu v místě dodání. K převzetí zboží a k podpisu protokolu je oprávněn: tel.: , , email:

Článek V.

# **Vlastnické právo ke zboží a nebezpečí škody na zboží**

1. Kupující nabývá vlastnické právo ke zboží okamžikem jeho protokolárního převzetí od prodávajícího.

2. Nebezpečí škody na zboží přechází na kupujícího okamžikem protokolárního převzetí zboží od prodávajícího.

# Článek VI.

# **Kupní cena a platební podmínky**

- 1. Okamžikem uskutečnění dodávky zboží v místě dodání vznikne prodávajícímu právo fakturace podle skutečně dodaného a převzatého zboží. Faktura musí obsahovat náležitosti podle § 26-35 zákona č. 235/2004 Sb., o dani z přidané hodnoty, ve znění pozdějších předpisů.
- 2. Kupní cena za zboží uvedené v čl. III. odst. 1 této smlouvy je stanovena dohodou smluvních stran a činí celkem za **1 kusu polovodičového detektoru s kryostatem, předzesilovačem a elektrickým chlazením (Be5030-DET, CP5-PLUS)**

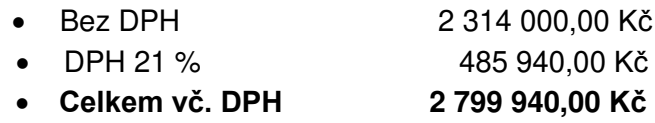

(slovy:dvamilionysedmsetdevadesátdevětdevětsetčtyřicetkorunčeských)

- 3. Tato sjednaná kupní cena je konečná a zahrnuje veškeré náklady spojené s koupí zboží (dopravu do místa plnění, skladování, balné, zprovoznění, seznámení s obsluhou atd.)
- 4. Sazba DPH bude v případě její změny stanovena v souladu s platnými právními předpisy.
- 5. Smluvní strany se dohodly, že platba bude provedena v českých korunách (CZK) výhradně na účet prodávajícího uvedený v čl. I smlouvy. Pokud prodávající nemá účet zřízený v peněžním ústavu na území České republiky, bankovní poplatky za zahraniční platbu jdou na vrub prodávajícího.
- 6. Cena bude zaplacena na základě faktury (ve dvou vyhotoveních) vystavené prodávajícím v českém jazyce po převzetí zboží kupujícím.
- 7. Fakturace po splnění požadovaných podmínek dodávky se uskuteční na adresu:

**MV - GŘ HZS ČR pošt. přihr. 69, Kloknerova 26 PSČ: 148 01 Praha 414**  na faktuře jako odběratel bude uvedeno:

**Česká republika - Ministerstvo vnitra Nad Štolou 936/3 170 34 Praha 7**

zastoupená - kontaktní adresa příjemce:

**MV - GŘ HZS ČR**

**pošt. přihr. 69 Kloknerova 26** 

# **148 01 Praha 414**

Prodávající je povinen přiložit k faktuře originál předávacího protokolu v českém jazyce potvrzeného oprávněnou osobou kupujícího.

- 8. Smluvní strany se dohodly na lhůtě splatnosti faktury v délce do třiceti (30) kalendářních dnů ode dne doručení faktury kupujícímu.
- 9. Kupní cena se považuje za uhrazenou okamžikem odepsání fakturované kupní ceny z bankovního účtu kupujícího.
- 10. Pokud kupující uplatní nárok na odstranění vady zboží ve lhůtě splatnosti faktury, není kupující povinen až do odstranění vady zboží uhradit cenu zboží a může zboží vrátit. Okamžikem odstranění vady zboží začne běžet nová lhůta splatnosti faktury v délce třiceti (30) kalendářních dnů.
- 11. Kupující nebude poskytovat prodávajícímu jakékoliv zálohy na úhradu ceny zboží nebo jeho části.
- 12. Kupující je oprávněn před uplynutím lhůty splatnosti faktury vrátit bez zaplacení fakturu, která neobsahuje náležitosti stanovené touto smlouvou, právním řádem ČR nebo budou-li tyto údaje uvedeny chybně. Prodávající je povinen nově vyhotovit fakturu. V takovém případě není kupující v prodlení se zaplacením ceny zboží. Okamžikem doručení nové faktury začne běžet nová lhůta splatnosti faktury v délce do třiceti (30) kalendářních dnů. Prodávající je povinen doručit kupujícímu novou fakturu do dvou (2) pracovních dnů ode dne doručení vrácené.
- 13. Smluvní strany si dojednaly, že kupující je oprávněn provést zajišťovací úhradu daně z přidané hodnoty ve smyslu § 109a zákona č. 235/2004 Sb., o dani z přidané hodnoty, ve znění pozdějších předpisů, na účet příslušného správce daně, jestliže se prodávající stane ke dni uskutečnitelného zdanitelného plnění nespolehlivým plátcem daně ve smyslu ustanovení § 106 zákona č. 235/2004 Sb., o dani z přidané hodnoty, ve znění pozdějších předpisů.

## Článek VII.

# **Smluvní pokuty a odstoupení od smlouvy**

- 1. V případě nedodržení termínu dodání a předání zboží podle čl. III. a IV. ze strany prodávajícího, v případě nepřevzetí zboží ze strany kupujícího z důvodů vad zboží je prodávající povinen uhradit kupujícímu smluvní pokutu ve výši 0,2 % z celkové ceny zboží bez DPH za každý, byť i započatý kalendářní den prodlení.
- 2. V případě prodlení kupujícího s úhradou daňového dokladu (faktury) je prodávající oprávněn účtovat úrok z prodlení za splnění podmínky podle § 1968 ve výši podle § 1970 občanského zákoníku.
- 3. V případě nedodržení termínu odstranění vad dle čl. VIII odst. 3 této smlouvy, je prodávající povinen kupujícímu uhradit smluvní pokutu ve výši 500,- Kč za každý, byť i započatý den prodlení.
- 4. Smluvní pokuta a úrok z prodlení jsou splatné do čtrnácti (14) kalendářních dnů ode dne jejich uplatnění.
- 5. Zaplacením smluvní pokuty a úroku z prodlení není dotčen nárok smluvních stran na náhradu škody nebo odškodnění v plném rozsahu ani povinnost prodávajícího řádně dodat zboží.
- 6. Za podstatné porušení této smlouvy prodávajícím, které zakládá právo kupujícího na odstoupení od této smlouvy, se považuje zejména:
	- a) prodlení prodávajícího s dodáním zboží o více než sedm (7) kalendářních dnů,
	- b) prodlení při odstranění vad zboží ve lhůtě stanovené podle čl. VIII. odst. 3 této smlouvy o více než sedm (7) kalendářních dnů,
	- c) postup prodávajícího při dodání zboží v rozporu s pokyny kupujícího.
- 7. Kupující je dále oprávněn od této smlouvy odstoupit v případě, že
	- a) vůči majetku prodávajícího probíhá insolvenční řízení, v němž bylo vydáno rozhodnutí o úpadku, pokud to právní předpisy umožňují,
	- b) insolvenční návrh na prodávajícího byl zamítnut proto, že majetek prodávajícího nepostačuje k úhradě nákladů insolvenčního řízení,
	- c) prodávající vstoupí do likvidace.
- 8. Prodávající je oprávněn od smlouvy odstoupit v případě, že kupující bude v prodlení s úhradou svých peněžitých závazků vyplývajících z této smlouvy po dobu delší než šedesát (60) kalendářních dní.

9. Účinky každého odstoupení od smlouvy nastávají okamžikem doručení písemného projevu vůle odstoupit od této smlouvy druhé smluvní straně. Odstoupení od smlouvy se nedotýká zejména nároku na náhradu škody a smluvní pokuty.

# Článek VIII. **Záruka**

- 1. Záruční doba se stanovuje na 24 měsíců.
- 2. Veškeré vady zboží je kupující povinen uplatnit u prodávajícího bez zbytečného odkladu poté, kdy vadu zjistil. Uplatnění vady provede kupující písemným ohlášením vad, a to formou písemného oznámení o vadě emailem na adresu **mazistike spise**. Na písemné ohlášení vad je prodávající povinen odpovědět do dvou (2) pracovních dnů ode dne doručení. Pokud tak neučiní, má se za to, že souhlasí s termínem odstranění vad uvedených v ohlášení.
- 3. Prodávající se zavazuje odstranit jím uznané reklamované vady ve lhůtě do dvaceti (20) dnů od doručení reklamace kupujícího nebo ve lhůtě stanovené kupujícím, pokud by výše uvedená lhůta nebyla přiměřená. S odstraňováním vad v záruční době bude započato nejpozději do pěti (5) pracovních dnů od nahlášení vady. V případě nedodržení termínu odstranění vad dle tohoto bodu, je prodávající povinen kupujícímu uhradit smluvní pokutu ve výši 500,- Kč za každý, byť i započatý den prodlení.

# Článek IX.

# **Ostatní ujednání**

- 1. Smluvní strany jsou povinny bez zbytečného odkladu oznámit druhé smluvní straně změnu údajů v záhlaví smlouvy.
- 2. Prodávající je povinen dokumenty související s prodejem zboží dle smlouvy uchovávat nejméně po dobu 10 (deseti) let od konce účetního období, ve kterém došlo k zaplacení ceny zboží, popř. k poslednímu zdanitelnému plnění dle smlouvy, a to zejména pro účely kontroly oprávněnými kontrolními orgány.
- 3. Prodávající je povinen umožnit osobám oprávněným k výkonu kontroly dokladů souvisejících s plněním zakázky, a to po dobu danou právními předpisy k jejich archivaci (zákon č. 563/1991 Sb., o účetnictví, ve znění pozdějších předpisů, a zákon č. 235/2004 Sb., o dani z přidané hodnoty, ve znění pozdějších předpisů)
- 4. Prodávající je povinen upozornit kupujícího písemně na existující či hrozící střet zájmů bezodkladně poté, co střet zájmů vznikne nebo vyjde najevo, pokud prodávající i při vynaložení veškeré odborné péče nemohl střet zájmů zjistit před uzavřením smlouvy.
- 5. Prodávající bez jakýchkoliv výhrad souhlasí se zveřejněním své identifikace a dalších údajů uvedených ve smlouvě včetně ceny.

# Článek X.

# **Závěrečná ustanovení**

- 1. Tato smlouva nabývá platnosti dnem podpisu smluvních stran a podle § 6 odst. 1 zákona č. 340/2015 Sb., o zvláštních podmínkách účinnosti některých smluv, uveřejňování těchto smluv a o registru smluv, ve znění pozdějších předpisů (dále jen "zákon o registru smluv"), účinnosti dnem uveřejnění prostřednictvím registru smluv.
- 2. V souladu se zákonem o registru smluv, se strany dohodly, že objednatel zašle tuto smlouvu správci registru smluv k uveřejnění ve lhůtě, stanovené tímto zákonem a o nabytí účinnosti této smlouvy písemně vyrozumí objednatele. Smluvní strany uzavírají tuto smlouvu v souladu se zákonem č. 110/2019 Sb., o zpracování osobních údajů, a podle Nařízení Evropského parlamentu a Rady (EU) 2016/679 ze dne 27. dubna 2016 o ochraně fyzických

osob v souvislosti se zpracováním osobních údajů a o volném pohybu těchto údajů a o zrušení směrnice 95/46/ES (obecné nařízení o ochraně osobních údajů). Osobní údaje stran před odesláním budou anonymizovány v souladu se zákonem č. 110/2019 Sb., o zpracování osobních údajů.

- 3. Smluvní strany uzavírají tuto smlouvu v souladu se zákonem č. 101/2000 Sb., o ochraně osobních údajů a o změně některých zákonů, a podle Nařízení Evropského parlamentu a Rady (EU) 2016/679 ze dne 27. dubna 2016 o ochraně fyzických osob v souvislosti se zpracováním osobních údajů a o volném pohybu těchto údajů a o zrušení směrnice 95/46/ES (obecné nařízení o ochraně osobních údajů).
- 4. Kontaktní osoby smluvních stran uvedené v čl. I. této smlouvy jsou oprávněny k poskytování součinnosti dle této smlouvy, nejsou však jakkoli oprávněny či zmocněny ke sjednávání změn nebo rozsahu smlouvy.
- 5. Smluvní strany vylučují aplikaci ustanovení § 557 občanského zákoníku na tuto smlouvu.
- 6. Smluvní strany se dohodly, že prodávající přebírá podle § 1765 občanského zákoníku riziko změny okolností, zejména v souvislosti s cenou za poskytnuté plnění.
- 7. Smluvní strany se dohodly na uplatnění ustanovení § 576 občanského zákoníku, při posuzování vlivu nicotnosti (vady) této smlouvy na ostatní ustanovení.
- 8. Právo kupujícího vyplývající z této smlouvy či jejího porušení se promlčují ve lhůtě deseti (10) let ode dne, kdy právo mohlo být uplatněno poprvé.
- 9. Smlouva může být změněna pouze formou písemných dodatků, které budou vzestupně číslovány a podepsány oprávněnými zástupci obou smluvních stran.
- 10. Smluvní strany se zavazují, že veškeré spory vzniklé v souvislosti s realizací smlouvy, budou řešeny smírnou cestou - dohodou. Nedojde-li k dohodě, budou spory řešeny před příslušným českým soudem podle platného českého právního řádu.
- 11. Vztahy touto smlouvou neupravené se řídí platným českým právním řádem zejména § 2079 a násl. zákona č. 89/2012 Sb., občanský zákoník.
- 12. V případě uzavření smlouvy ve dvojjazyčném znění je rozhodné znění v českém jazyce. Veškerá komunikace smluvních stran bude probíhat v českém jazyce.
- 13. Tato smlouva je vyhotovena v elektronické podobě. Smluvní strana podepisující tuto dohodu jako druhá v pořadí je povinna prokazatelně doručit podepsanou dohodu druhé smluvní straně.
- 14. Každá ze smluvních stran prohlašuje, že smlouvu uzavírá svobodně a vážně, že považuje obsah smlouvy za určitý a srozumitelný a že jsou jí známy veškeré skutečnosti, jež jsou pro uzavření smlouvy rozhodující, na důkaz čehož připojují smluvní strany k této smlouvě své podpisy.
- 15. Nedílnou součástí smlouvy je příloha Technická specifikace

# **V ...................... dne viz el. podpis V Praze dne viz el. podpis**

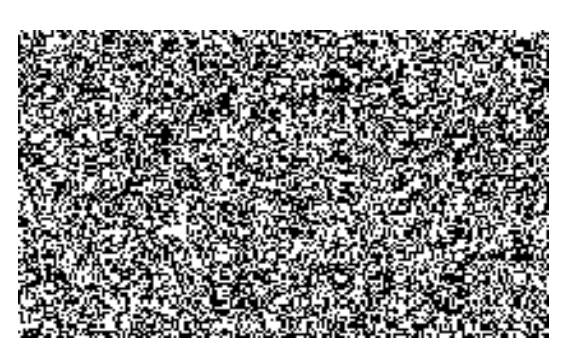

Za kupujícího:

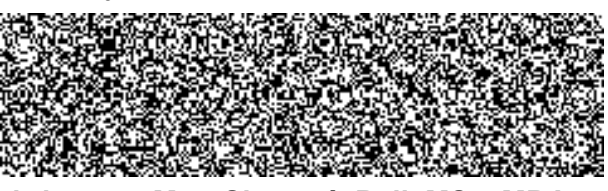

**brig. gen. Mgr. Slavomír Bell, MSc. MBA** náměstek generálního ředitele HZS ČR

# **Technické parametry - prohlášení**

**Veřejná zakázka:** IOO - Detektor

**Zadavatel:** Česká republika – Ministerstvo vnitra generální ředitelství Hasičského záchranného sboru ČR, Kloknerova 26, pošt. přihrádka 69, 148 01, Praha 414

Prohlašujeme, že splňujeme níže uvedené parametry a požadavky:

# **Technická specifikace**

# **Dodávka polovodičového detektoru**

Polovodičový detektor se rozumí dodat s vlastním zapouzdřeným detektorem v přírubovém kryostatu, předzesilovačem a elektrickým chlazením jako celek (dále jen polovodičový detektor). Požaduje se dodat polovodičový detektor, který se vloží do stávajícího stínění (specifikace viz níže), napojí na jednu nebo druhou stávající spektrometrickou jednotku (specifikace viz níže) a provede se odzkoušení celé výše popsané spektrometrické trasy. Technická specifikace je následující.

# a) **Specifikace polovodičového detektoru:**

- Energetický rozsah: 10 - 3 000 keV,

- Účinnost detektoru: minimálně 40%,

- Rozlišení: pro nízké hodnoty energií (pod 20 keV) požaduje se FWHM měla být méně než 0,6 keV a pro energii 122 keV FWHM menší než 0,8 keV a pro 1332 keV menší než 2 keV,

- Vstupní okénko se požaduje karbonové.

# b) **Specifikace Elektrického chlazení:**

Elektrické chlazení bez nutnosti použití tekutého dusíku (elektrický kryostat). Chlazení nesmí být prováděno pomocí freonů nebo hořlavých médií. Elektrické chlazení je kompaktní, napájení je 230V/50Hz s nízkou spotřebou energie a s nízkou hladinou hluku. Elektrické chlazení je bezúdržbové s minimální životnosti 10 let.

# c) **Specifikace předzesilovače:**

Polovodičový detektor musí být vybaven Inteligentním předzesilovačem o maximálním průměru 10,5 cm (s ohledem průchodu do stínění), případně může být umístěn mimo osu detektoru. Předzesilovač obsahuje zabudovaný minimálně 3 m kabel vysokého napětí. Součásti

předzesilovače je také napájecí a signální kabel o délce minimálně 3 m pro propojení předzesilovače s oběma spektrometry. Předzesilovač umožňuje monitorovat teplotu detektoru a provádět testy detektoru.

# d) **Specifikace rozměrů polovodičového detektoru:**

Polovodičový detektor se bude vkládat do stávajícího stínění (viz obrázek níže) o vnitřních rozměrech 28 x 28 x 28 cm. Stínění je na čtyřech nohách umístěný ve výšce 840 mm. Stínění je uzavíratelné stínícími dveřmi. V dolní části stínění se nachází otvor (viz horní část obrázku) pro vložení detektoru do stínění. Na detektor ve stínění se budou vkládat měřící vzorkovnice o maximální výšce 12 cm.

Z těchto důvodů se požaduje výběr detektoru, kryostatu, elektrického chlazení a předzesilovače tak, aby bylo možno vložit detektor do stávajícího stínění, na polovodičový detektor bylo možno vložit vzorkovnici a zavřít stínící dveře. Pro stabilizaci a fixaci polovodičového detektoru pod stínění se požaduje polovodičový detektor umístit na stolek, který bude fixován k nohám stínění.

# e) **Specifikace kalibrace polovodičového detektoru:**

Součástí dodávky musí být charakterizace detektoru nebo dodání vstupních dat o detektoru pro výpočet účinnostních křivek v SW ISOCS nebo LabSOCS. Vstupní data se požaduje dodat na paměťovém mediu.

# f) **Specifikace napojení polovodičového detektoru na spektrometr:**

Polovodičový detektor se požaduje napojit na dva níže popsané spektrometry: a) Stávající InSpector Desktop (model 1270) ve spojení s notebookem. Propojení je nutno provést dodanou redukci mezi RS232 (spektrometr) a USB konektor (notebook) nejspíše s kříženým kabel,

b) Na stávající spektrometr v NIM rámu (modul 2100) s napájecím zdrojem, který je osazený AIM 556 ADC 9635 a AMPLIFIER 9615. Vysokonapěťový zdroj pro napájení detektoru je HV POPPLY model 9300/7 (výrobce SLENA Miláno). Pro propojení AIM 556 s notebookem je třeba dodat AUI to Ethernet transceiver, kdy se převede AUI konektor s AIM 556 do Ethernetu na notebooku,

c) Pro načítání a uložení spekter s obou výše popsaných spektrometrů je nutno do dodaného notebooku nainstalovat SW Genie 2000 Basic, který vlastní objednatel nebo dodat a nainstalovat jiný podobný SW, který je nutno k detektoru dodat.

# g) **Specifikace příslušenství k polovodičovému detektoru:**

- Dvojice připojovacích kabelů mezi předzesilovačem a spektrometrem,

- Notebook pro nastavení parametrů detektoru a řízení spektrometru včetně sběru dat,

- Stoleček pod chladící jednotkou, která bude stabilizovat a fixovat polovodičový detektor pod stíněním požadované výšce, aby detektor byl ve stínění a na detektor bylo možno vložit měřící vzorkovnici. Požaduje polovodičový detektor umístit na stolek, který bude fixován k nohám stínění,

- Dokumentace k charakterizaci detektoru včetně paměťového média se vstupními daty pro SW ISOCS nebo LabSOCS,.

- Propojovací kabel mezi RS232 (spektrometr) a USB konektor (notebook) s křížením pro spektrometr InSpector Desktop (model 1270),

- AUI to Ethernet transceiver s kabelem pro propojení AUI konektoru s AIM 556 do Ethernetu na notebooku,

- Protokol o provedené zkoušce parametrů detektoru,

- Návody k obsluze jednotlivých části polovodičového detektoru.

h) **Další specifikace spojená s polovodičovým detektorem:**

- Požaduje se sestavení celého polovodičového detektoru,

- Umístění detektoru na dodaný stolek a do stínícího krytu,

- Instalace obslužného SW Genie 2000 Basic nebo obdobného do dodaného notebooku,

- Napojení detektoru prostřednictvím spektrometru v NIM rámu a spektrometru InSpector Desktop a nastavení pracovních parametrů polovodičového detektoru a příslušných spektrometrů,

- Provést seznámení s obsluhou v nastavení pracovních parametrů polovodičového detektoru a příslušných spektrometrů včetně zacházení s jednotlivými částmi polovodičového detektoru.

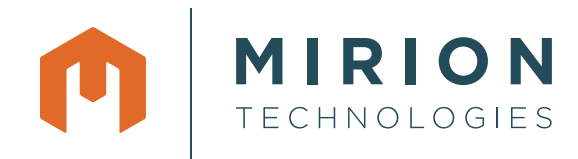

# Broad Energy Germanium Detectors

**(BEGe)**

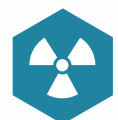

Nuclear

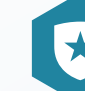

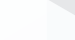

Homeland

**Security** & Defense

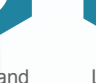

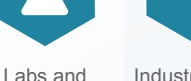

Education Healthcare **Homeland Labs and Industrial and** Manufacturing

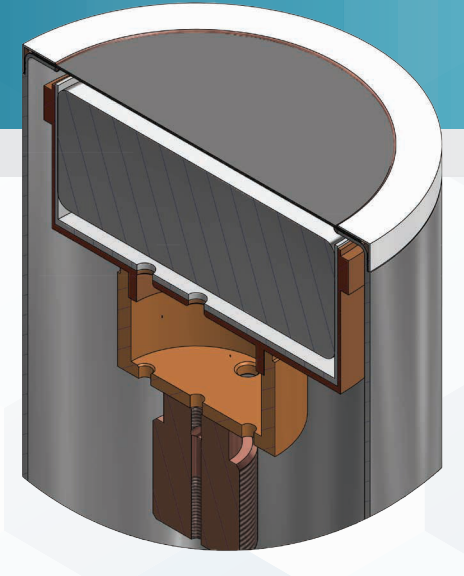

# FEATURES & BENEFITS

- Energy range from 3 keV to 3 MeV combines the spectral advantages of Low Energy and Coaxial HPGe detectors
- Detection efficiencies and energy resolutions are optimized in the 3 keV to 662 keV energy region where most tightlygrouped gamma lines of interest are located
- Flat, non-bulletized crystals offer optimum efficiencies for samples counted close to the detector
- Thin, stable entrance window allows the detector to be stored warm with no fear of low energy efficiency loss over time
- Equipped with Intelligent **Preamplifier**
- USB 2.0 Serial Interface

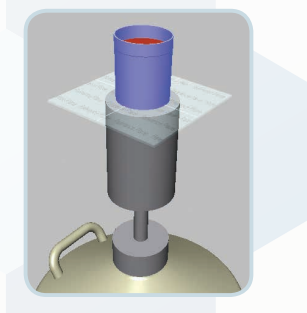

# DESCRIPTION

The CANBERRA Broad Energy Ge (BEGe) Detector covers the energy range of 3 keV to 3 MeV like no other. The resolution at low energies is equivalent to that of our Low Energy Ge (LEGe) Detector and the resolution at high energy is comparable to that of good quality coaxial (SEGe) detectors.

Most importantly the BEGe has a short, fat shape which greatly enhances the efficiency below 1 MeV for typical sample geometries. This shape is chosen for optimum efficiency for real samples in the energy range that is most important for routine gamma analysis. This is in stark contrast to the traditional relative efficiency measurement – a <sup>60</sup>Co point source at 25 cm which is hardly a relevant test condition for real samples. See the figures below comparing absolute detector efficiencies of a 5000 mm $^2$  and 6500 mm $^2$  BEGe Detector to coaxial detectors with approximately 60% relative efficiency.

In addition to higher efficiency for typical samples, the BEGe exhibits lower background than typical coaxial detectors because it is more transparent to high energy cosmogenic background radiation that permeates above ground laboratories and to high energy gammas from naturally occurring radioisotopes such as <sup>40</sup>K and <sup>208</sup>TI (thorium). This aspect of thin detector performance has long been recognized in applications such as actinide lung burden analysis.

Most Low Energy Detectors are aptly named because they do not give good resolution at higher energies. In fact resolution is not usually specified above 122 keV. The BEGe represents a breakthrough in this respect. The BEGe is designed with an electrode structure that enhances low energy resolution *and* is fabricated from select germanium having an impurity profile that improves charge collection (thus resolution and peak shape) at high energies. Indeed, this ensures good resolution and peak shape over the entire mid-range which is particularly important in analysis of the complex spectra from uranium and plutonium.

# CANBERRA

In addition to routine sample counting, there are many applications in which the BEGe Detector really excels. In internal dosimetry the BEGe gives the high resolution and low background need for actinide lung burden analysis and the efficiency and resolution at high energy for whole body counting. The same is true of certain waste assay systems particularly those involving special nuclear materials.

The BEGe detector and associated preamplifier are normally optimized for energy rates of less than 60 000 MeV/sec. Charge collection times prohibit the use of short amplifier shaping time constants. Resolution is specified with an optimum shaping time constant and Lynx® digital peaking time equivalent.

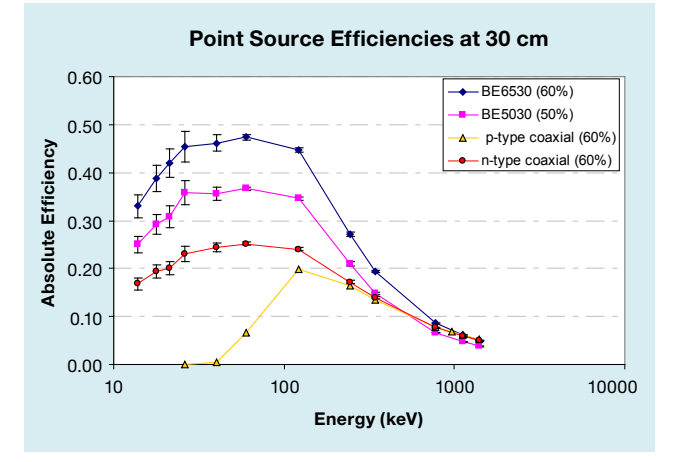

Absolute Efficiency vs. Energy comparison for BE6530, BE5030, GC6020 (p-type coaxial) and GR6022 (n-type coaxial) detectors

Another big advantage of the BEGe is that the detector dimensions are virtually the same on a model by model basis. This means that like units can be substituted in an application without complete recalibration and that computer modeling can be done once for each detector size and used for all detectors of that model.

With cross-sectional areas of 20 to 65  $\text{cm}^2$  and thickness' of 20 to 30 mm, the nominal relative efficiency is given below along with the specifications for the entire range of models. BEGe detectors are normally equipped with our composite carbon windows which are robust and provide excellent transmission to below 10 keV. Beryllium or aluminum windows are also available. Aluminum is preferred when there is no interest in energies below 30 keV and improved ruggedness is desired. Beryllium should be selected to take full advantage of the low energy capability (down to 3 keV) of the BEGe detector.

The Intelligent Preamplifier (iPA) included with this style of HPGe detector has an improved, low power analog front stage providing excellent resolution and count rate performance.

An integrated digital back-end makes use of the detector sensors to continuously monitor and store all relevant parameters and status information. This data, which may be trended over time, allows the user to take preventative measures if a key parameter starts to shift and ultimately improves equipment availability and productivity.

It also enables setup and tuning of the preamplifier through digital controls rather than potentiometers.

The preamplifier status information, on board log file and digital controls are accessible through a USB 2.0 serial connection and software application which is provided with the iPA.

See the "Intelligent Preamplifier" specification sheet for more details.

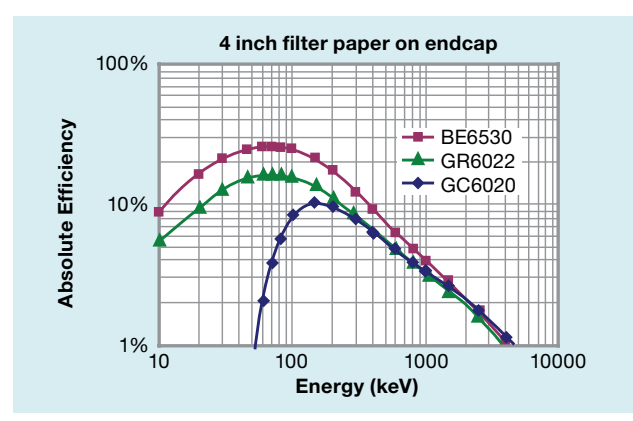

Absolute Efficiency vs. Energy Comparison for BE6530, GR6022 (n-type coaxial) and GC6020 (p-type coaxial) detectors – all with 60% Relative Efficiency @ 1332 keV

## SPECIFICATIONS

#### BEGe DETECTOR

General Specifications and Information

#### **Standard configuration includes:**

- Vertical Slimline dipstick cryostat with 0.6 mm Carbon Composite window and 30 liter Dewar.
- Model iPA Intelligent Preamplifier with 3 meter bias, high voltage inhibit, signal and power cables.

Other cryostat options consult web site.

Relative efficiency is a *typical value*, not a spec limit.

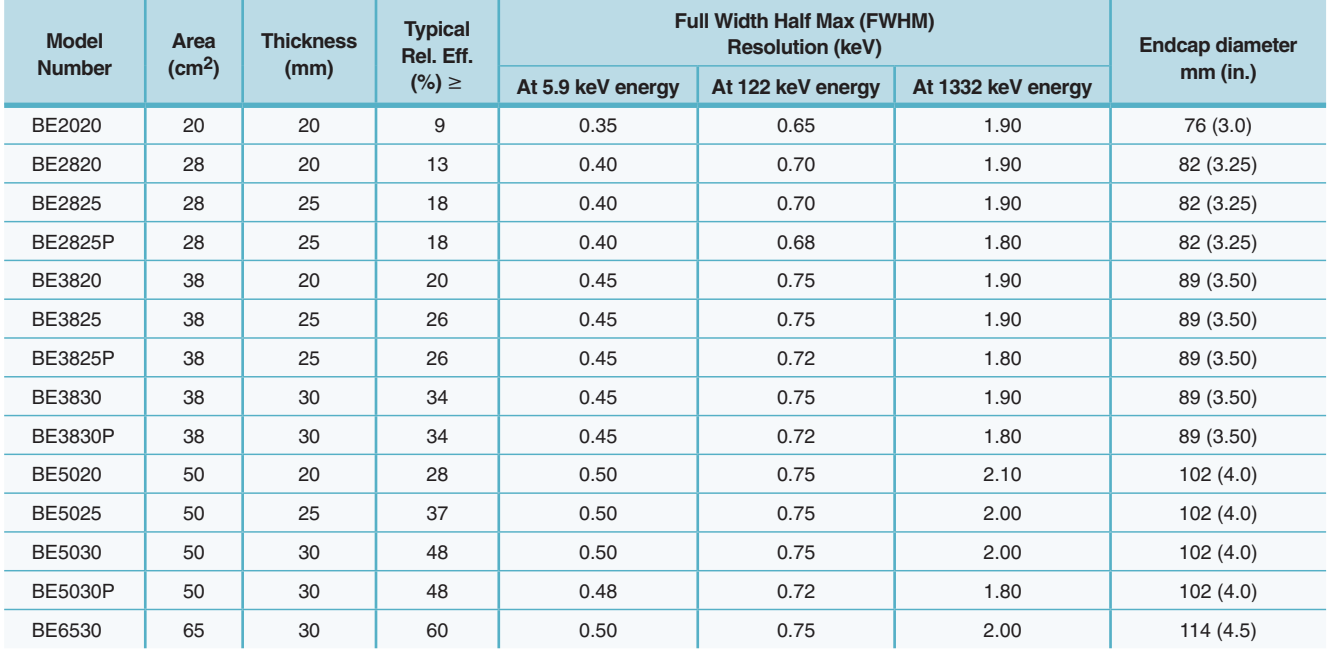

Above specifications are in accordance with IEEE Std 325-1996.

Resolution performance is tested with Lynx digital MCA. For resolution performance guarantee using other CANBERRA digital MCAs consult factory.

> Lynx is a trademark and/or registered trademark of Mirion Technologies, Inc. and/or its affiliates in the United States and/or other countries.

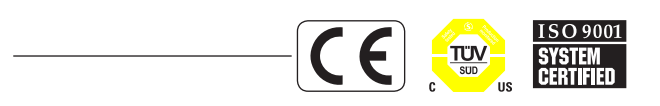

©2016 Mirion Technologies (Canberra), Inc. All rights reserved.

Copyright ©2016 Mirion Technologies, Inc. or its affiliates. All rights reserved. Mirion, the Mirion logo, and other trade names of Mirion products listed herein are registered trademarks or trademarks of Mirion Technologies, Inc. or its affiliates in the United States and other countries. Third party trademarks mentioned are the property of their respective owners.

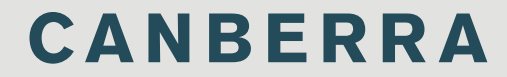

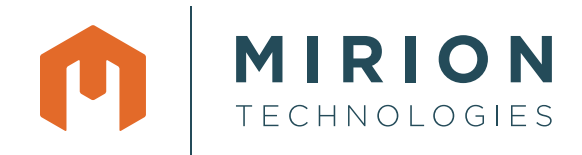

# Cryo-Pulse<sup>®</sup> 5 Plus

Electrically Refrigerated Cryostat

## **FEATURES**

- Completely  $LN<sub>2</sub>$  free
- 5-year full warranty on coldhead
- Non-CFC/non-flammable refrigerant
- MTTF > 3,000,000 hours
- No maintenance required
- Low power demand
- Low vibration/low noise
- Compact and lightweight
- No compromise on detector specifications
- Remote read-out
- Pulse-tube technology
- Optional water-cooling for use up to +50 °C

## **BENEFITS**

- Safety
- Low operating cost
- High availability
- Expanded field of applications
- Quiet: < 55 dB(A) at 1 m

# **DESCRIPTION**

The Cryo-Pulse 5 Plus unit is an electrically powered cryostat for use with HPGe radiation detectors. It utilizes a pulse tube cooler, a highly reliable technology originally used in military and space applications and which has proven its value for germanium detectors in the original Cryo-Pulse 5 cryostat.

Like its predecessor, the Cryo-Pulse 5 Plus unit still consists of a cold head assembly, to which the detector is attached, and an external power controller. The basic external design and interface of the coldhead were preserved to maximize interchangeability between the previous and the current version. However the coldhead internals and the controller were completely redesigned and new features added to further improve the performance and reliability and to answer our customers' requirements even better.

A pulse-tube cooler contains CFC free, non-flammable gas and is hermetically sealed, so no gas-refill is required. The compressor contains no oil or lubricant, so no contamination of the refrigerant occurs and no periodic filter exchange is required. This makes the Cryo-Pulse 5 Plus cryostat completely **maintenance free**.

The cooler is integrated in a compact coldhead-assembly which is directly attached to the detector housing. The unit can operate in all orientations. The coldhead-assembly is connected to a bench-top power controller that produces the necessary output voltage to drive the compressor. The controller contains an auto ranging power supply at 100-240 V and 50 or 60 Hz. In addition to the relay output, the new controller is also equipped with a **RS-232 serial interface** to connect to a PC. A dedicated GUI allows remote control and status monitoring. Two BNC-connectors are located on the rear panel to combine the inhibit signal of the preamplifier and the controller for enhanced detector protection. The Cryo-Pulse 5 Plus **controllers are backwards compatible** with the previous Cryo-Pulse 5 model coldheads.

A pulse tube cooler operates with a pressure wave instead of a piston, virtually eliminating wear and vibrations. This means pulse tube coolers are extremely reliable (MTTF of about 3,000,000 hours) and have a demonstrated life time of **over 100 000 hours** or 11 years of operation. This life time estimation is documented in a paper that can be found under 'Detectors' in the Technical Literature section of the Mirion website.

Although the compressor already produces very low vibration levels, all efforts are done to reduce these even more. Apart from shock mounts to isolate the compressor from the rest of the cooler and the detector housing, the Cryo-Pulse 5 Plus cryostat is equipped with an active vibration reduction system. An accelerometer inside the coldhead measures the vibrations generated by the compressor and feeds this signal back to the controller. The controller then adjusts the drive signal to the cooler so that vibrations are minimized. The system is even self-tuning such that it adapts to possible changes of the system's vibration characteristics over time. It is currently the best available technology in the field and allows Mirion to offer the broadest range of detector models available with **electric cooling** and continue to provide high-quality detector solutions with **no compromise on performance**.

Our confidence in the Cryo-Pulse 5 Plus unit is demonstrated by the **5 year full warranty** on the coldhead, in addition to the two year full warranty on the controller and the detector (in case of a new detector purchased together with a new CP5-PLUS unit).

# **WATER COOLED OPTION**

The Cryo-Pulse 5 plus coldhead can be equipped with water cooled heat sinks instead of the standard internal cooling fans. The water cooled option has two major advantages. The coldhead can now be used in ambient temperatures up to +50 °C and the heat (±100 W in nominal operation) can be dissipated away from the detector system.

For the power controller the maximum operating temperature still is limited to +40 °C. With the 3 m or optional 7.5 m cable, the controller can be located away from the detector and cryostat and outside of the hotter area.

The water cooled coldhead is fitted with 2x male 3/8 in. BSP threaded fittings for the inlet and outlet of the coolant. A closed loop chiller and external coolant flow lines need to be provided separately. The type of chiller and external flow lines depend on each specific installation: expected ambient temperature for the chiller, distance between coldhead and chiller, number of coldheads to be cooled on a single chiller, etc. Desired adaptor pieces to the desired inlet and outlet fitting, such as a compression fitting or quickdisconnect, can be added to the male 3/8 in. BSP threads.

#### **Water Cooled Option**

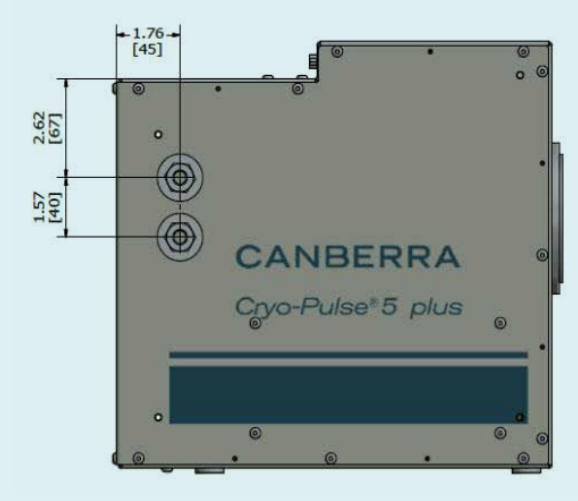

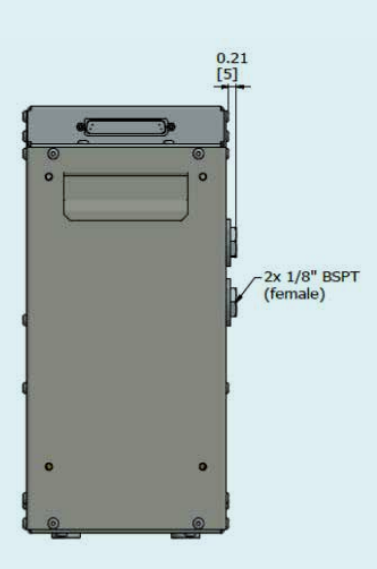

## **SPECIFICATIONS**

#### **PHYSICAL**

#### **Cold Head:**

#### (Excluding detector chamber)

- Dimensions 145 x 287 x 313 mm (5.7 x 11.3 x 12.3 in.) (W x H x D).
- Weight  $-17$  kg (37.5 lb) approx.

#### **Power Controller:**

- Dimensions  $-280 \times 88 \times 315$  mm (11 x 3.5 x 12.4 in.)
- Weight 5.3 kg (11.6 lb).
- Power Controller Cable Length 3 m (10 ft).

#### **Option:**

 • Model CP5PLUS-C-25 – Controller Cable 7.5 m (24.5 ft).

#### **POWER**

#### **Power Requirements:**

- 100–240 V ac, 50–60 Hz (auto ranging power supply).
- $\cdot$  <100 W nominal < 200 W max. (during cool down)
- Fuse 2x T3.15 A 250 V.

#### **Connectors:**

- 2X BNC-F HV-inhibit.
- RS-232 Remote control and status read-out (USB/RS-232 adapter provided).
- DB15-F Relay output cooler status and warm/cold indication.

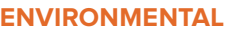

#### **Cooling:**

- Standard version: forced air (internal fans).
- Optional: water-cooled heat sinks
	- Coolant inlet and outlet fittings: 1/8 in. female BSPT
	- Max. coolant pressure: 10 bar (145 psi) – or as limited by the selected chiller unit
	- Max. coolant inlet temperature: +30 °C (86 °F)
	- Min. coolant inlet temperature: above dew point temperature to avoid condensation inside the unit
	- Min. coolant flow rate: 1 l/min (0.26 gpm)
	- Coolant: water with corrosion inhibitor or de-ionized water

#### **Operating Temperature:**

- $\cdot$  +5 to +40 °C (41 to 104 °F) on standard models and configurations.
- With water-cooled option: +5 to +50 °C (41 to 122 °F).

#### **Audible Noise:**

 $• < 55$  dB(A) at 1 m.

#### **Available Detector Models and Options:**

- Cryo-Pulse 5 Plus unit can be ordered with all standard GC-, GX-, GR-, BE-, GL-, GUL-, GSW- detector models (see applicable detector specification sheets for details).
- The RDC-option is only available on flanged cryostat models (see Cryostat specification sheets).

#### **Performance:**

 • Mirion guarantees detector performance as, warranted by detector model with cooler in operation.

#### **Ordering Information:**

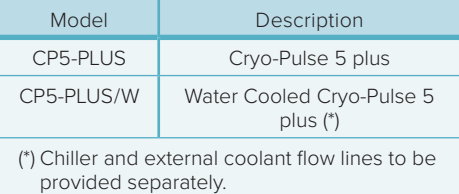

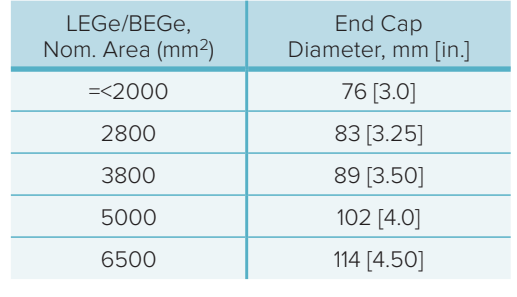

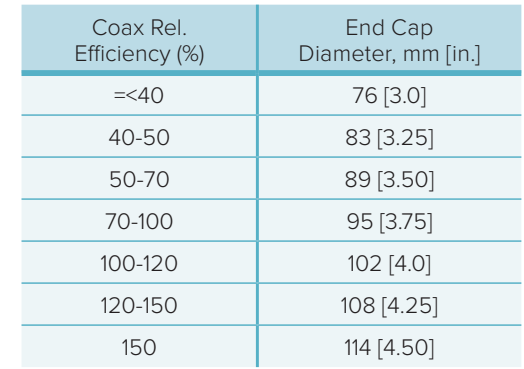

End cap dimensions depend on detector size. The tables above show the typical surface area or efficiency range vs. end cap diameter. End cap lengths are also greater for larger detectors. Consult the factory if end cap size is critical in your application.

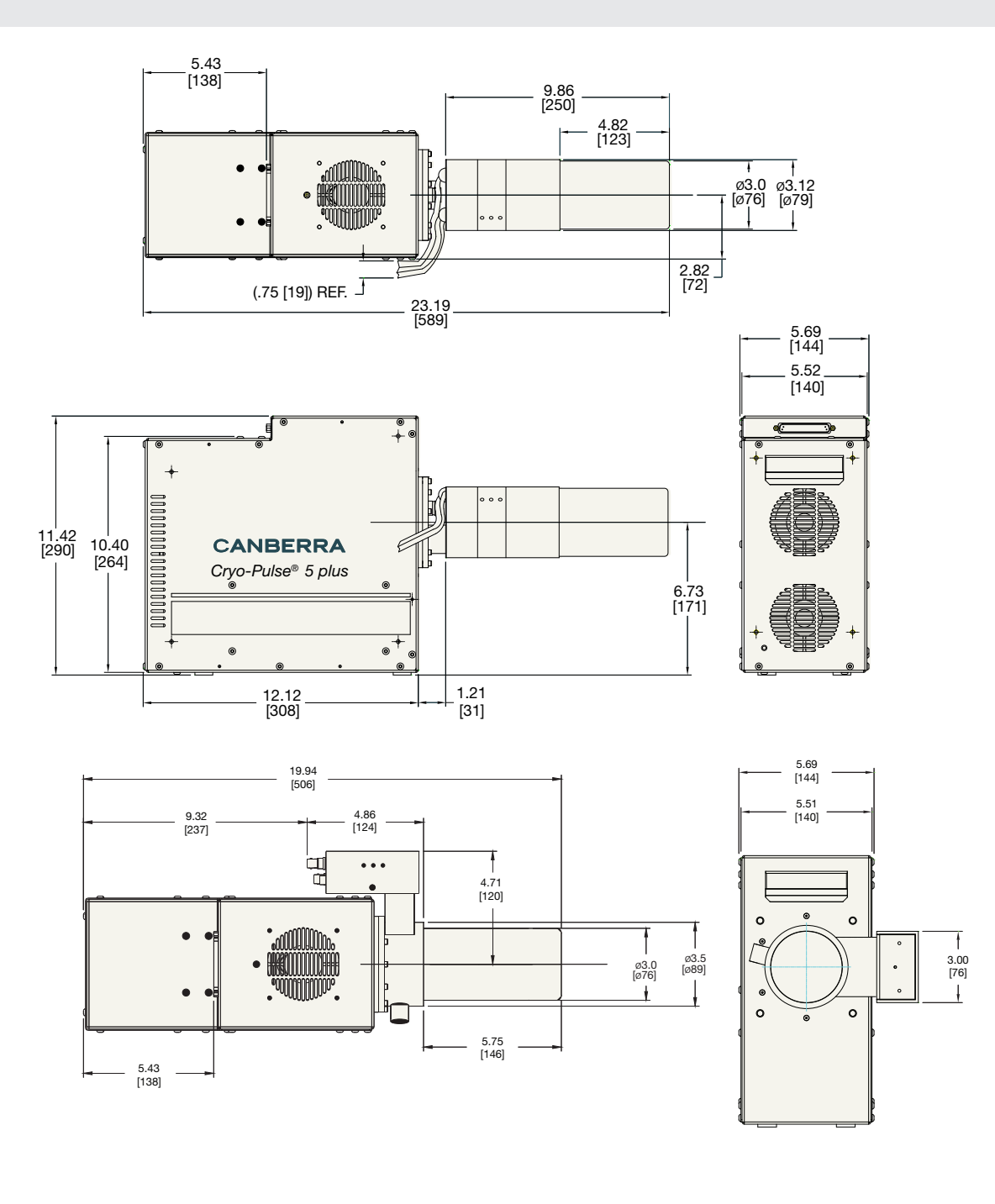

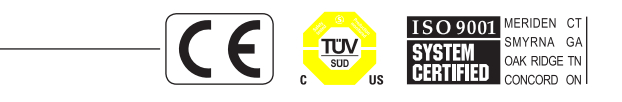

©2017 Mirion Technologies (Canberra), Inc. All rights reserved.

Copyright ©2017 Mirion Technologies, Inc. or its affiliates. All rights reserved. Mirion, the Mirion logo, and other trade names of Mirion products listed herein are registered trademarks or trademarks of Mirion Technologies, Inc. or its affiliates in the United States and other countries. Third party trademarks mentioned are the property of their respective owners.

# CANBERRA

 $|X|$ 

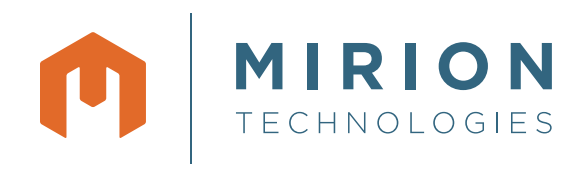

# Genie™ 2000

**Basic Spectroscopy Software**

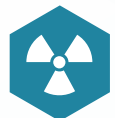

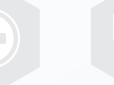

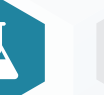

Labs and Education

Nuclear

Healthcare Homeland **Labs and** Industrial and Homeland

#### **Security** & Defense

# KEY FEATURES

- Integrated data acquisition and analysis
- Independent support for over 250 detector inputs
- Networking for distributed MCA operation and centralized data management
- Comprehensive and flexible user programming capability
- Compatibility with the full Canberra MCA line
- Wide variety of layered software options available for specialized spectroscopy applications
- Compatible with Windows® 7 64-bit, Windows 7 32-bit, and Windows XP 32-bit operating systems, and also Windows Server 2008 32-bit (SP2) and 64-bit (R2 SP1)
- Multi-language support: English, French, German, and Russian

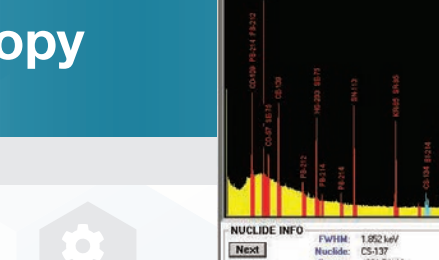

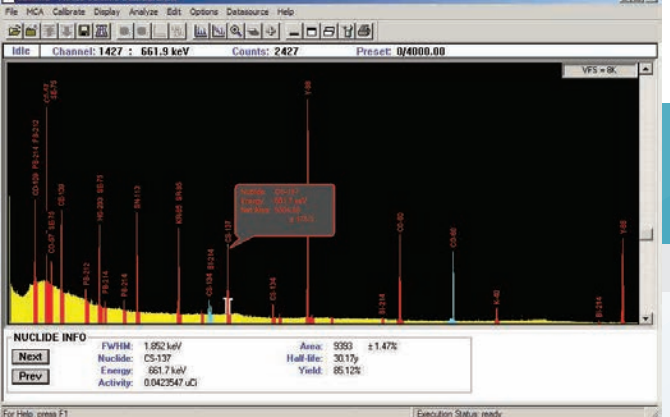

**DESCRIPTION** 

Manufacturing

Genie 2000 Basic Spectroscopy Software is a comprehensive environment for data acquisition, display and analysis of gamma and alpha spectrometry data. It provides independent support for multiple detectors, extensive networking capabilities, an intuitive and interactive human interface and comprehensive batch procedure capabilities.

The full multitasking architecture of Genie 2000 allows the software to run multiple independent count procedures for several detectors simultaneously. No procedure is suspended by the activation of another or caused to slow down excessively by software overhead. With Genie 2000, operation is fully independent.

The ability to manage multiple detectors independently and simultaneously is further enhanced by the designed-in network support. Genie 2000 applications on multiple computers can cooperate over a network to allow remote access and multiple access to acquisition hardware and other resources. A lab supervisor can examine a live acquisition taking place in the lab under control of another computer – and perform an analysis – without interrupting the procedure in progress.

In Genie 2000, acquisition and analysis capabilities are tightly integrated, providing an intuitive human interface and straightforward operation of the various applications. Through windowing screen management, graphical spectral display and analysis results can easily be positioned for quick comparisons.

Two human interface environments are provided with Genie 2000. The interactive human interface provides fully interactive operation of all system features. It allows the knowledgeable user access to any system function – usually with no more than two or three mouse clicks.

For dedicated, repetitive operation such as routine sample counting, Genie 2000 supports a user programming environment for custom development and user interfaces. In this environment, the technician level operator can be guided step-by-step through system operations with a security system limiting access to qualified users as determined by the system administrator.

#### **Interactive Graphical User Interface**

The Genie 2000 interactive graphical user interface is an intuitive windowstyle interface that provides the user with straightforward access to system functions. A single window is used to control acquisition and analysis for multiple inputs at the same time.

*Continued on next page*

# CANBERRA

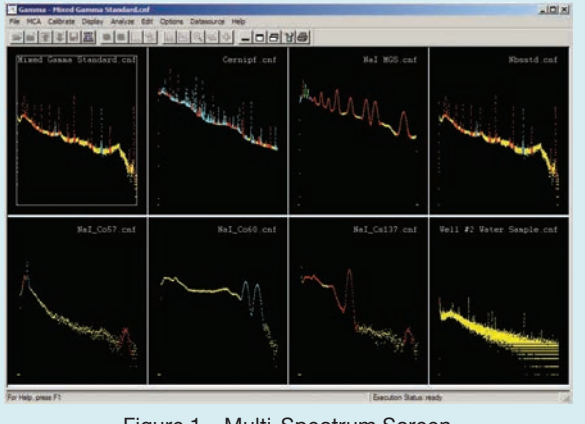

Figure 1 – Multi-Spectrum Screen.

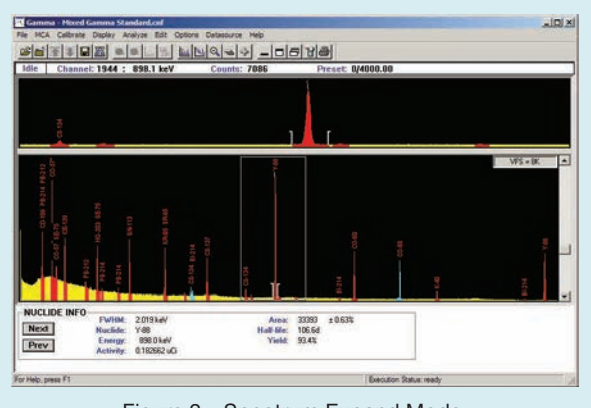

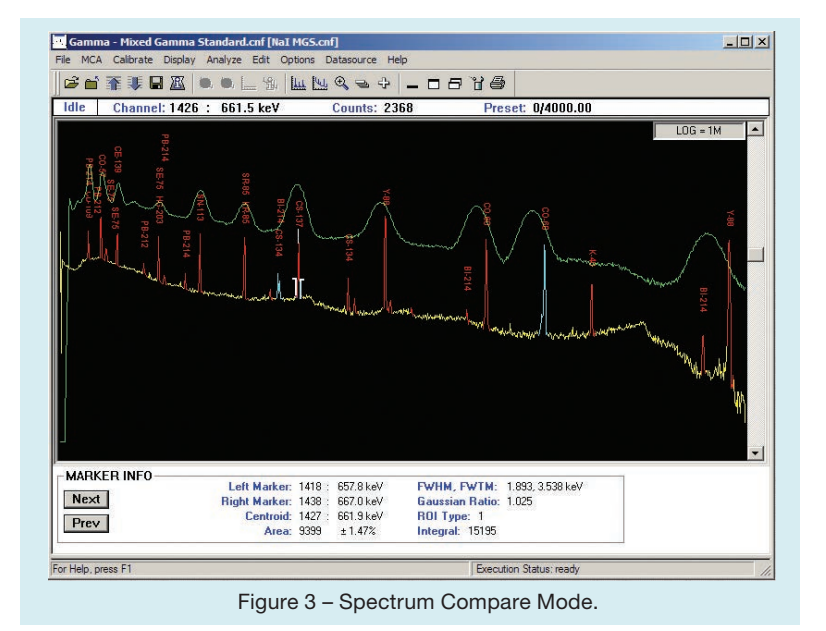

Figure 2 – Spectrum Expand Mode.

The Spectroscopy window provides spectral display and acquisition control for configured detectors as well as spectral display for data files. More than 250 data sources (any combination of detectors and files) can be active in the Spectroscopy window at a time. These can be paged one at a time for detailed review, or up to eight can be displayed simultaneously with live spectral updates (Figure 1).

Comprehensive display manipulation is provided in the Spectroscopy window. This includes spectral EXPAND (Figure 2), COMPARE (Figure 3) of two spectra, regions of interest, markers and cursor.

The Spectroscopy window has an area reserved for "control panel" buttons (as shown in Figure 4). These allow commonly used functions to be accessed directly with the mouse rather than by using the pull down menu dialog. Functions available on the control panel include Acquire On/Off, Expand On/Off, MCA Clear, ROI Index, and Datasource Previous/Next.

A tool bar at the top of the screen gives instant access to frequently used functions. Each tool bar icon has a help text associated with it. The system default tool bar contains about 20 of these icons. Over 50 more icons are available such that the user can easily create one or more custom tool bars duplicating almost all menu selections. A simple user preferences dialog provides icons that can be user-programmed with just a few mouse clicks to initiate analysis sequences or executables for even greater flexibility of operation.

Status pages are provided at the bottom of the MCA window. Up to eight separate status pages may be shown, one at a time, for a detailed listing of MCA/spectral information. The user can review the various selected pages by clicking on the Next and Prev buttons to the left of the status page window.

The control panel, tool bar and /or status pages can be disabled by a display preference to increase the screen area available for spectrum and report display. The Spectroscopy window provides access to the system's standard and optional gamma and alpha analysis functions.

Analyses can be performed in a step-bystep manual mode (Figure 4), or a complete analysis sequence can be defined (Figure 5). Note that a few of the selections in Figures 4 and 5 may require other Genie 2000 layered products for nuclide identification or detector quality assurance data processing. However, these selections are automatically and seamlessly added to the menus when the required software packages are installed (typically one or more of the S501 Gamma Analysis, S505 Quality Assurance or S509 Alpha Analysis packages).

In the manual mode, individual analysis modules, such as peak locate or peak area, can be activated by selecting the desired module from a menu. When the module is selected, a setup screen associated with the selected algorithm is presented, thus allowing the user to edit analysis parameters before executing that phase.

The system also has facilities to support multiple analysis algorithms for a given analysis step. For example, the user may select the Unidentified Second Difference Peak Locate algorithm, the User Specified ROI method, one of several library directed peak searches or a peak search based on algorithms available with the Genie-ESP platform. Although these algorithms are each very different from one another, their results feed consistently to subsequent analysis steps such as efficiency correction and/or nuclide identification. This gives the user ultimate flexibility in tailoring analysis sequences for individual applications.

In addition to the manual mode described above, an analysis sequence can be defined using the analysis sequence file editor. The sequence can consist of a series of analysis and reporting steps, complete with their parameter definitions. When a sequence has been created, it can be saved along with a name. That assigned name appears in the Analyze pull down menu and is available for immediate operation. The analysis sequence can also

be assigned to a function key or icon for even easier access.

An interactive peak labeling mode allows quick, visual identification of radionuclides in the spectrum right on the spectral display itself. (See page 1.) Also, by placing the cursor on a peak, the nuclide, energy, peak area and activity can be instantly displayed in a "bubble" next to the peak. The results of the peak labeling can either come from a tentative nuclide identification based on a selected nuclide library or from an actual analysis of the spectrum.

An interactive nuclide identification mode provides another way to quickly identify radionuclides from the spectral display. In this mode, the cursor is placed on a peak of interest. The nuclide, energy, abundance and half-life are then instantly displayed in a list box that lets the user manually select alternate nuclides sorted by energy or nuclide name. Optionally, one can view confirming line markers if the nuclide has more than one energy line in order to assist with the nuclide identification (Figure 6).

#### **User Programming Environment**

The Genie 2000 user programming environment provides the ability to define highly customized command procedures to fully automate counting and analysis sequences. These procedures are useful in any operation where counting is done according to a specific set of guidelines – as in routine environmental, bioassay, or safeguards measurements.

All of the basic Genie 2000 functions are available as individual component objects which can be executed directly from a user program. The modules are each designed with a set of appropriate command switches or arguments to fully define the function. For example the peak search module accepts arguments for search sensitivity start and stop channels, and other such parameters.

A module is also provided for live spectral display. This module brings up a Spectroscopy window as is used in the interactive environment. Command arguments allow the user to specify the location and arrangement of the window.

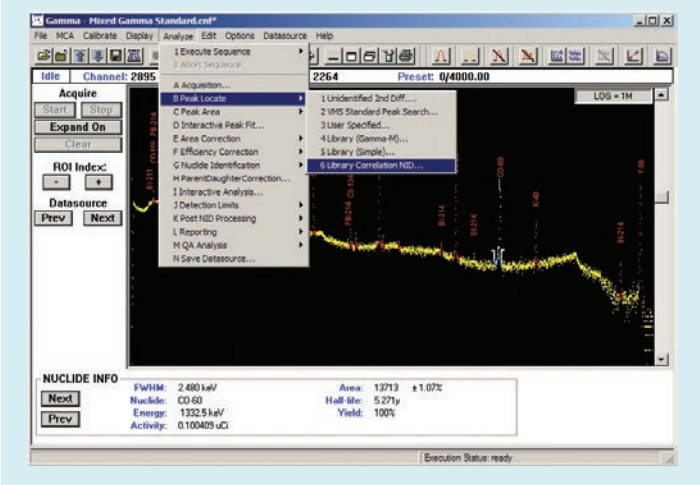

Figure 4 – Various Manual Analysis Options.

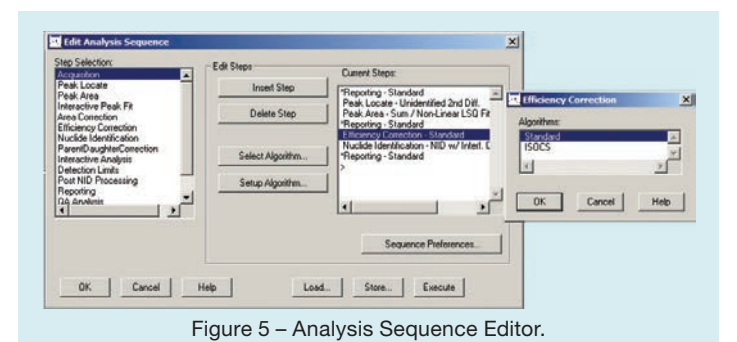

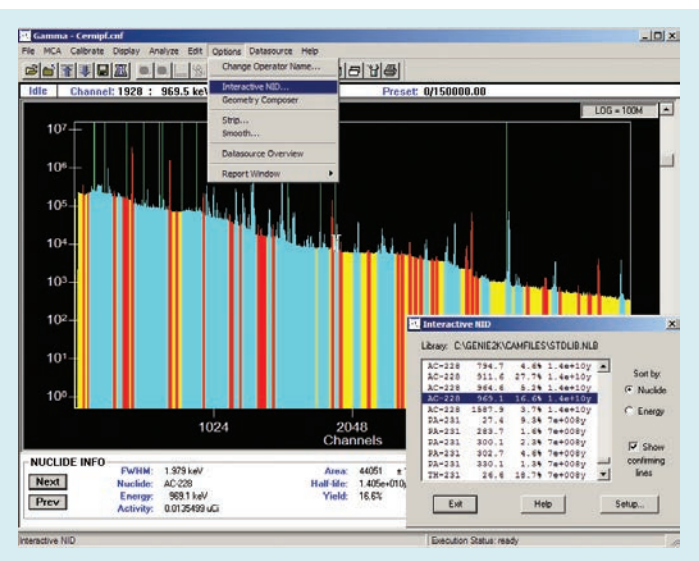

Figure 6 – Interactive Nuclide Indentification.

Using the Genie 2000 Programming Libraries, the advanced user can develop complete custom applications and user interfaces for Genie 2000. Programs can be developed in Visual Basic®, C++, and .Net C# programming languages. It is this capability that provides the foundation for all CANBERRA layered software applications products. The Apex-Gamma™, Apex-InVivo™, Apex-Alpha™ and NDA 2000 Waste Assay software packages are among many examples of these dedicated application solutions. See the specification sheets on these products for further details.

#### **Scripting Capability for Simple User Programming**

The Script Engine in the Basic Spectroscopy Software allows the user to specify a Visual Basic, Java® script, or Windows script to execute on a currently opened datasource (file or live spectrum). This feature enables custom operations to be performed on the spectral data in the Genie 2000 Acquisition and Analysis environment. The script can be used in manual analysis of data or it may be inserted into an analysis sequence as one of the analysis and reporting steps for more automated processing.

#### **Information Storage**

The advanced methods used for information storage represent one of the unique features of the Genie 2000 product. Rather than using an array of fixed format files for data, calibrations, results, etc., the software uses an extensible single file to store all information pertaining to the system and individual samples. Files are accessed via the Configuration Access Method (CAM) which is internal to the Genie 2000 Basic Spectroscopy Software. Data access in the batch environment is managed by a set of low level commands that read/write CAM data by a defined variable name.

The CAM file structure makes it possible to review and analyze archived spectra just as easily as live counting data. Each file contains sample header information, spectral data, calibration information, analysis parameters, intermediate and

final analysis results, signal processing setup parameters (where programmable components are used) and the analysis library used. With this information available in a single data structure, the user can easily revisit old sample analyses without concern for matching up the correct versions of various supporting files. Quality, integrity and verifiability of the system are maximized.

#### **Acquisition Hardware Support**

Genie 2000 supports a wide range of acquisition hardware for a variety of applications. The software is designed such that the specific acquisition hardware is transparent to the user who simply refers to a given input by detector name without regard to the physical MCA device.

Acquisition support is provided for the following MCAs which are described in their own specification sheets:

- Lynx<sup>®</sup> Digital Spectrum Analyzer
- Osprey™ Digital Tube Base MCA
- Model 556B AIM with ICB NIM
- DSA-1000 Digital Spectrum Analyzer
- InSpector™ 2000 Portable MCA
- Multiport II MCA
- InSpector 1000 Digital Signal Handheld **MCA**
- Falcon 5000<sup>®</sup>
- Alpha Analyst™

Support for future CANBERRA MCAs will also be added to the software as they are released.

MCA Input Definition is created with the MID Editor Setup Wizard (Figure 7). This program leads the user through a simple set of selections to define the MCA configuration as can be seen in the example provided for setting up a DSA-1000 Digital Spectrum Analyzer. In most cases, the setup involves answering four to six questions per input. More complex cases, as with multiplexed inputs, are defined using the standard MCA Input Definition (MID) Editor.

Multiple MCA setup definitions can be saved for the same MCA depending on how it will be used in a particular counting application. This allows the user to define very specific sets of operating parameters that are associated with different types of applications.

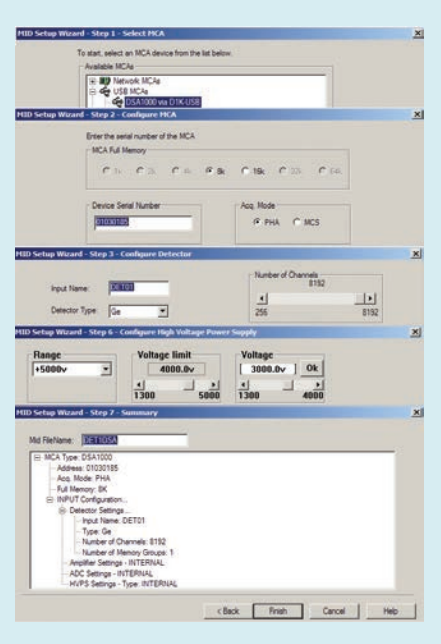

Figure 7 – MID Setup Wizard Steps.

#### **Analysis Support**

The Genie 2000 Basic Spectroscopy Software includes a set of base spectroscopic analysis algorithms as described in the following paragraphs. Each analysis algorithm can be executed manually, as part of an analysis sequence, or through a batch procedure command. These algorithms provide the ability to locate spectral peaks and calculate peak net areas.

Additionally, a set of spectral manipulation functions are provided for spectral data smoothing and for stripping one spectrum from another. The strip algorithm allows the application of a multiplier which is useful for adding spectra or creating simulated spectra in addition to just subtracting one set of spectral data from another. A more sophisticated environmental background subtraction method is available as part of the S501 Genie 2000 Gamma Analysis Option.

#### **Unidentified 2nd Difference Peak Locate**

This algorithm searches the spectrum for peaks above a user specified threshold level and identifies the centroids of found peaks. The resultant list of peak centroids can then be used by peak analysis algorithms for peak area calculations. The algorithm uses a modified 2nd difference computation over a user specified range of channels. Additional features of the algorithm reject Compton edges and other non-peak continuum features.

#### **VMS Standard Peak Search**

This peak locate algorithm emulates the popular, time-tested peak search found in the CANBERRA Genie-VMS spectroscopy platform. It locates all peaks in the search region whose significance is above the Peak Search Sensitivity threshold using a 2nd difference method. The peaks are then fitted using a pure Gaussian fit routine.

#### **User Specified ROI Peak Locate**

The User Specified ROI Peak Locate algorithm simply employs user created Region of Interest (ROI) tables to calculate peak centroids. The user may either manually enter ROI limits or may read them in from a CAM file containing ROIs. The resultant list of peak centroids can then be used by peak analysis algorithms for peak area calculations. This method of peak location does not

support multiplet deconvolution.

#### **Library (Gamma-M) Peak Locate**

A separate algorithm set is available for users whose applications call for a library driven peak search approach. A librarybased peak search is recommended for NaI spectroscopy and HPGe applications where only specific nuclides are expected. A library peak search also has advantages in some very low level HPGe spectroscopy applications.

One of these library driven algorithms is based on the Gamma-M approach also available in Genie-VMS spectroscopy systems. The first step in the Gamma-M library locate phase is determination of the continuum background. This is done by an "erosion" process that effectively smooths the spectrum. At the end of this process, the resulting background spectrum is subtracted from the original spectrum to form a net spectrum.

Next, the algorithm builds a table of peak locations from the list of energies in the library. The system will then perform a linear least squares fit of the data, as well as a number of additional tests to determine if, in fact, each peak in the table exists. During this process, the user can enable a "gain shift correction" which takes into account the possibility of deviations between the library energy and the actual centroid energy. If desired, the library peak locate can also be supplemented with an unknown peak search that will find peaks that are not in the library. Those peaks that are confirmed by this process are used to populate a second table that can be used for a later peak area analysis.

#### **Library (Simple) Peak Locate**

This peak locate algorithm will assign the peak locations based on the library energies as well. Unlike the Library (Gamma-M) algorithm, there is no erosion of the continuum, gain shift correction or MDA calculations to verify that the peaks are indeed present. All such calculations are delegated to the peak area algorithms.

#### **Peak Area Calculations**

Peak area calculations begin with the results of the peak locate algorithms above and compute peak net areas. Those areas may then be used in subsequent analysis and reporting steps. Genie 2000 provides two algorithms for these area calculations: Sum /Non-Linear Least Squares Fit and Library (Gamma-M).

The first step in the **Sum/Non-Linear Least Squares Fit** is the determination of peak region limits. Here, the system will use either the ROI limits established by the user in the User Specified ROI Peak Locate step, or it will automatically determine limits based upon the results of the other automatic peak locate algorithms. Where automatically established limits are used, the algorithm also makes the determination whether adjacent peaks are going to be analyzed as singlet peaks or multiplets.

Peak areas are calculated differently for singlet peaks and multiplet peaks. For singlets, the algorithm simply sums the gross counts in the peak ROI and subtracts the background continuum. For multiplets, the algorithm performs a non-linear least squares fit to the data, providing the best possible fit to the actual spectral data. The fit model uses both the peak width calibration and, optionally, a low tail shape calibration.

The **Library (Gamma-M)** peak analysis uses the results of the library locate phase to calculate peak areas. The program fits the expected peak model (established by calibration) to each peak in the spectrum. In this process, the algorithm will flag interfering peaks in the spectrum and perform a correction to subtract any interfering peak contribution from the current peak. This process is repeated for all peaks in the spectrum.

#### **Calibration**

Genie 2000 supports energy, width, lowtail and efficiency calibrations. Calibrations may be performed using either the interactive interface or the batch procedure environment depending upon the specific needs of the application. A Peak-to-Total calibration routine is also included as an initial step, if desired, in the correction for cascade summing of coincident peaks in spectra. Full cascade summing correction down to 10 keV is available with the addition of the Gamma Analysis Option. Peak-to-Total calibration is no longer required for this correction, making it a truly sourceless correction.

The calibration process is simplified by the use of certificate files which are created with a graphical Certificate File Editor program. Certificate files essentially duplicate all the information typically furnished with a calibration standard – nuclide, emission rates, uncertainties, and so forth. By matching this information to peaks found in the spectrum after the standard is counted, initial energy/FWHM calibration can be simplified while periodic recalibration can be completely automated.

Whether performed in the batch or interactive modes, calibrations are typically done in conjunction with the actual spectral display in the Spectroscopy window. In interactive mode, the user can load a certificate file (which brings in the energies associated with the nuclides in the standard), select an energy with the mouse, and then select the peak directly from the spectral display.

Efficiency calibration is automatic. A peak search algorithm locates and quantifies peaks, then associates them with the known (decay corrected) emission rates for each line to determine an efficiency curve and equation.

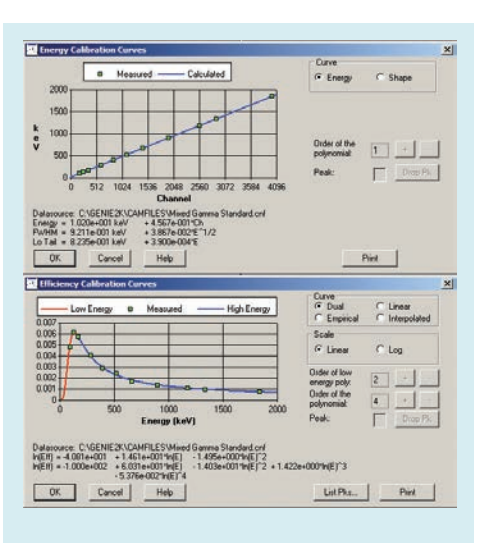

Figure 8 – Typical Calibration Curve Screens. Figure 9 – Gain Evaluator Screen.

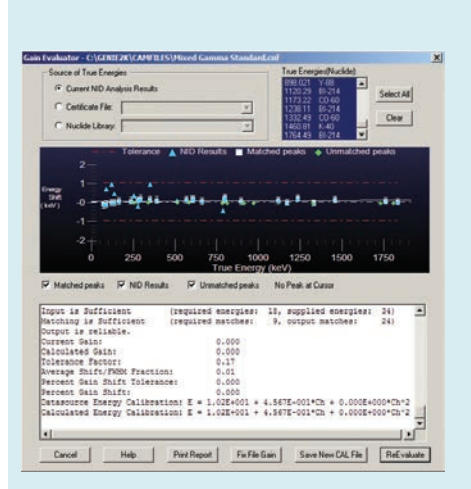

Interactive calibration plots are provided. These allow the user to view the calibration curves in detail and adjust the order of the curve to achieve the best possible fit to the data (Figure 8). The energy calibration curve may be a 1st, 2nd or 3rd order polynomial. The efficiency curves may be up to 9th order. Additionally, one of three efficiency calibration algorithms may be selected – dual polynomial, linear polynomial (required by CEA in France) and empirical polynomial. A fourth interpolated method, which connects the data points with straight lines, is also available. This method is ideal when using mathematically determined efficiency data points.

#### **Gain Evaluator and Gain Adjust Options**

The Gain Evaluator (Figure 9), which can be used with both file and detector datasources, allows the user to analyze the quality of the current datasource energy calibration and gain settings. It does not perform any MCA electronics hardware adjustments, but provides the ability to assess the impact on NID analysis and to make corrective data adjustments using the File or Auto Gain Adjust options. The Gain Evaluator can be run interactively or as a part of an analysis sequence.

File Gain Adjust facilitates matching spectra with different energy calibrations in order to add, strip or compare them. It is available only for file datasources. Executing this routine shifts, or rebins, the current file's spectral data so that it matches the specified "goal" energy calibration of another spectrum instead of the current energy calibration.

The Auto Gain Adjust utility automatically corrects computer-controlled gain/zero to match the current energy calibration. This is implemented by iteratively acquiring a spectrum, matching peaks found by peak search analysis to input certificate file energies, and changing hardware settings based on this peak matching analysis.

#### **Optional Analysis Features**

Additional analysis algorithms are available as part of the S501 Genie 2000 Gamma Analysis Option and S509 Alpha Analysis Option packages. These algorithms include efficiency correction, peak net area background subtraction, nuclide identification, automatic interference correction and weighted mean activity, MDA calculation, and more. The Alpha Analysis Option adds other specialized algorithms associated with reagent blanks and tracer/tracerless analysis used in alpha spectroscopy. The S506 Interactive Peak Fit option is also available to view and refine individual peak fits.

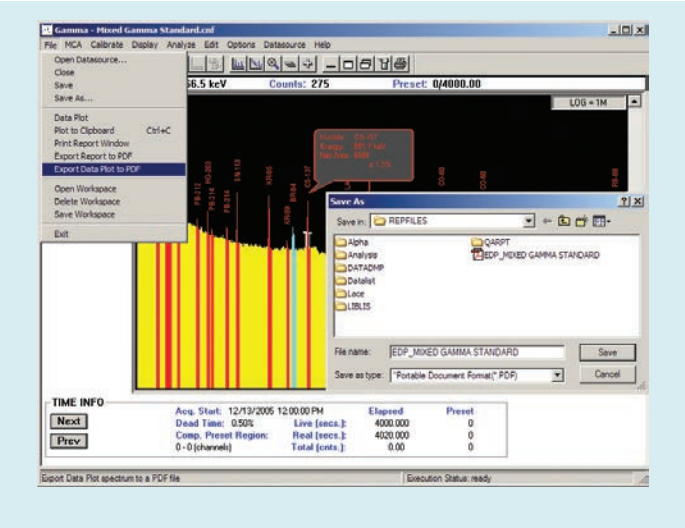

Figure 10 – Export Report-Plot to PDF Screen. Figure 11 – PDF Plot Results.

#### **Hard Copy Plotting**

Hard copy plots may be obtained for spectral data. The plots may also be saved in Adobe® Acrobat® PDF format with a built-in export utility (Figure 10) for ease of electronic file distribution. Spectral plots are available for the full spectrum (Figure 11) and for the expand region, so the user has the flexibility to output only a certain spectrum range of interest. Various ROI types are delineated by shading or colors, and an x-y grid may be overlaid to assist in determining the energy or number of counts at various points on the plot.

Plots are also available for energy calibration, shape calibration (FWHM and tailing) and for efficiency curves. Spectrum and calibration plots may be called from both the interactive and batch environments.

#### **Report Subsystem**

Genie 2000 software allows for the flexible formatting of output data to meet the unique requirements of the application. Report format is controlled by a virtual report engine which contains a set of commands that format the report output.

Features of the report engine include: dynamic setting of the text font, color and other attributes, the ability to create tables, the ability to import graphics files (BMP, JPG, GIF and TIFF) and the ability to execute VB, Java or Windows scripts directly from the report template. Multiple report templates can be created with the report engine for various applications and

then selected at report time during manual sample analysis or as part of an analysis sequence. Also, a set of standard report templates is provided with the software.

This report flexibility gives the Genie 2000 user the ability to output data in a form that can be imported into other packages such as databases and spreadsheets. By defining the report template to produce an ASCII delimited file in a format consistent with the input requirements of other packages, data can easily be exchanged.

Reports are always directed to a data file and optionally to the screen and/ or a printer. As with the spectral plots described above, a report can also be exported to PDF format (Figure 10).

#### **Network Support**

Network support exists in the Genie 2000 software on several levels. First, the Genie 2000 package supports all CANBERRA Ethernet network based MCAs. Networked MCAs allow the MCA and associated signal processing electronics to be connected directly to a network, allowing remote data acquisition without relying on intermediary computers Additionally, multiple Genie 2000 computers can be networked together to share both information and access to MCA resources. This allows an input to be controlled by a computer other than the one to which it is connected. For example, in Figure 12, Genie 2000 #1 can control acquisition and analysis for the Digital Signal Analyzer (DSA) directly connected to Genie 2000 #2.

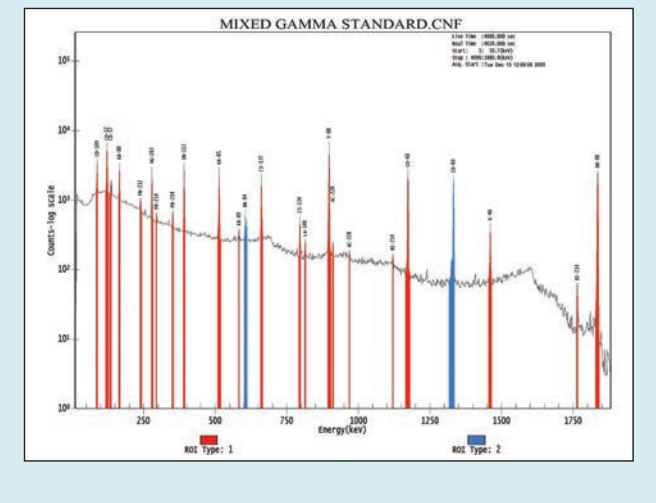

The physical location of the input is transparent to the operation, and the operation of Genie 2000 #2 is not affected by the remote access except that the DSA input taken by Genie 2000 #1 is not available for it to control. However, Genie 2000 #2 can open the same input in a "Read-Only" mode, allowing live spectral display and analysis, even though the input is "owned" and is being used by the other computer.

This multiple access capability allows a true distributed system to be assembled. Whether the system uses networked or directly computer interfaced MCAs, a supervisor's computer located in an office can monitor all activity in the lab without affecting lab operation. Acquisition can be monitored remotely and problem samples can be analyzed by the supervisor without leaving the office and without disrupting count room operations in progress.

*Specifications on next page*

# SPECIFICATIONS

#### **System Requirements**

Genie 2000 requires a personal computer with:

- 2.0 GHz Dual Core Pentium<sup>®</sup> highly recommended.
- 2 GB memory, 200 GB hard disk; CD ROM, USB.
- Integrated 10/100 Ethernet interface.
- 1024 x 768 video adapter.
- Windows 7 Professional SP1(32- or 64-bit), Windows XP Professional SP3 (32-bit), Windows Server 2008 SP2 (32-bit), or Windows Server 2008 R2 SP1 (64-bit).

Performance is enhanced with better computer resources. Consult the factory for assistance in configuring a system to the needs of your specific applications.

#### **Ordering Information**

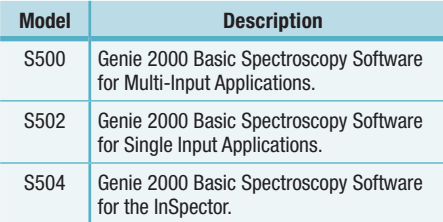

#### **Multiple Copy Licenses**

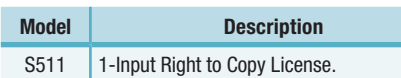

Confers the right to run S502 and base optional layered software on one additional computer. One license is required for each additional computer. Layered software must be purchased on first computer.

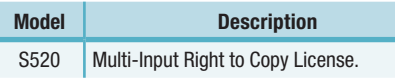

Confers the right to run S500 and base optional layered software on one additional computer. One license is required for each additional computer. Layered software must be purchased on first computer.

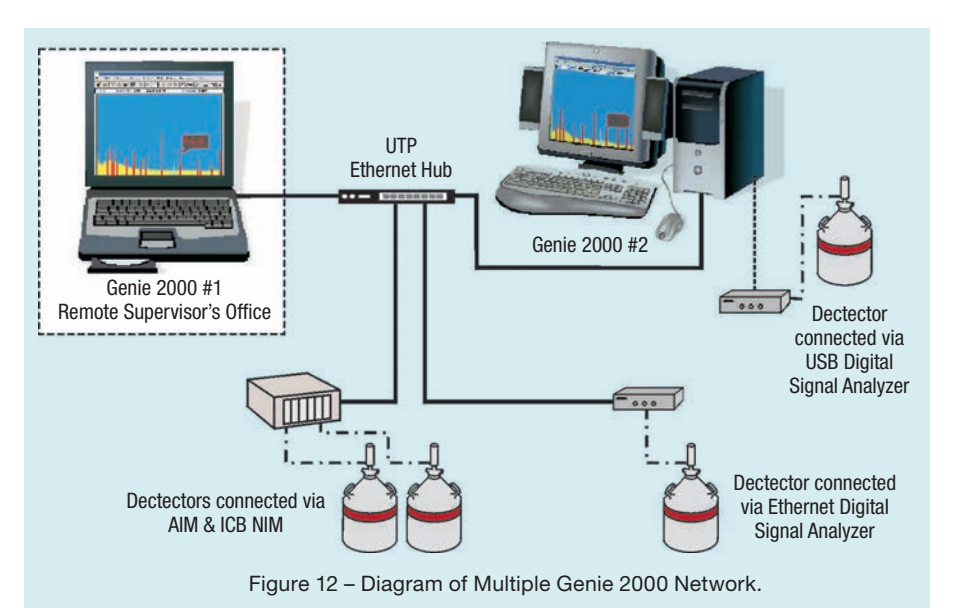

#### **Optional Layered Software**

The following optional software is available for Genie 2000:

- S501 Gamma Analysis Option.
- S509 Alpha Analysis Option.
- S505 Quality Assurance Software.
- S506 Interactive Peak Fit Software.
- S573 In Situ Object Calibration Software (ISOCS™).
- S574 LabSOCS™ Laboratory Calibration Software (LabSOCS).
- S572 IMCA Uranium Enrichment Software.
- S535 Uranium-Plutonium InSpector Software.
- S529C NDA 2000 Integrated Neutron/ Gamma Waste Assay Software.
- S507 Multi-Group Analysis for Uranium Software.
- S508 Multi-Group Analysis Software
- Apex-Gamma Lab Productivity Suite.
- Apex-Alpha Spectroscopy Software Suite.
- Apex-InVivo Whole Body Counting Software.

\*See individual specification sheets on these optional software packages.

#### **Non-English Language Versions**

Genie 2000 software is also available in German, French, Russian and Japanese language versions. Consult your local CANBERRA office for information on these and on possible future support for other languages.

> Alpha Analyst, Apex-Gamma, Apex-InVivo, Apex-Alpha, Genie, Osprey, InSpector, ISOCS, LabSOCS, Lynx and Falcon 5000 are trademarks and/or registered trademarks of Mirion Technologies, Inc. and/or its affiliates in the United States and/or other countries.

All other trademarks are the property of their respective owners.

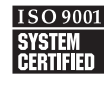

©2016 Mirion Technologies (Canberra), Inc. All rights reserved.

Copyright ©2016 Mirion Technologies, Inc. or its affiliates. All rights reserved. Mirion, the Mirion logo, and other trade names of Mirion products listed herein are registered trademarks or trademarks of Mirion Technologies, Inc. or its affiliates in the United States and other countries. Third party trademarks mentioned are the property of their respective owners.

# CANBERRA